#### Einleitung

 In diesem Video erstellen wir BerichtsfilterSeiten. Diese ermöglichen es uns, mehrere Pivot Tabellen zu erstellen, die nach dem gewünschten Tabellenfilter (bspw. Land, Geschlecht, …) ausgewertet werden.

### Ausgangssituation

Tabellenblatt "QUELLTABELLE"

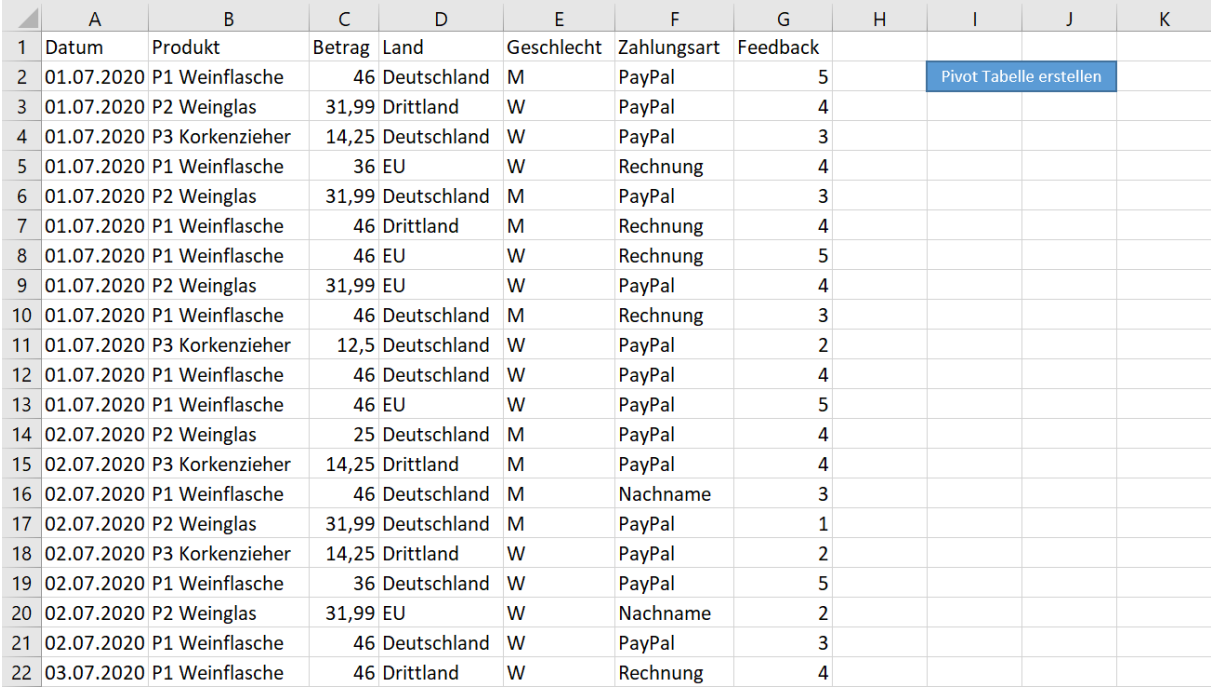

## Tabellenblatt "Pivot Tabelle #1", welche auf Grundlage von Video 2.7 erstellt wurde.

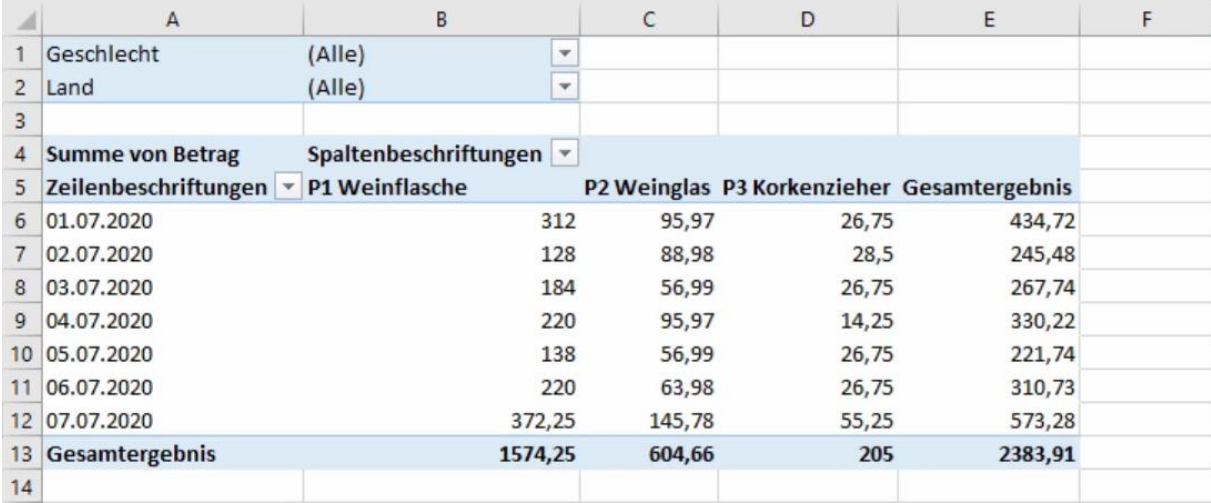

# [BerichtsfilterSeiten](http://www.excel-vba-lernen.de/)

Beispiel 1: BerichtsfilterSeite für den Tabellenfilter "Land"

 Dieses Beispiel liefert jeweils ein Tabellenblatt mit Pivot Tabelle für alle Items des Tabellenfilters "Land" (Deutschland, Drittland und EU).

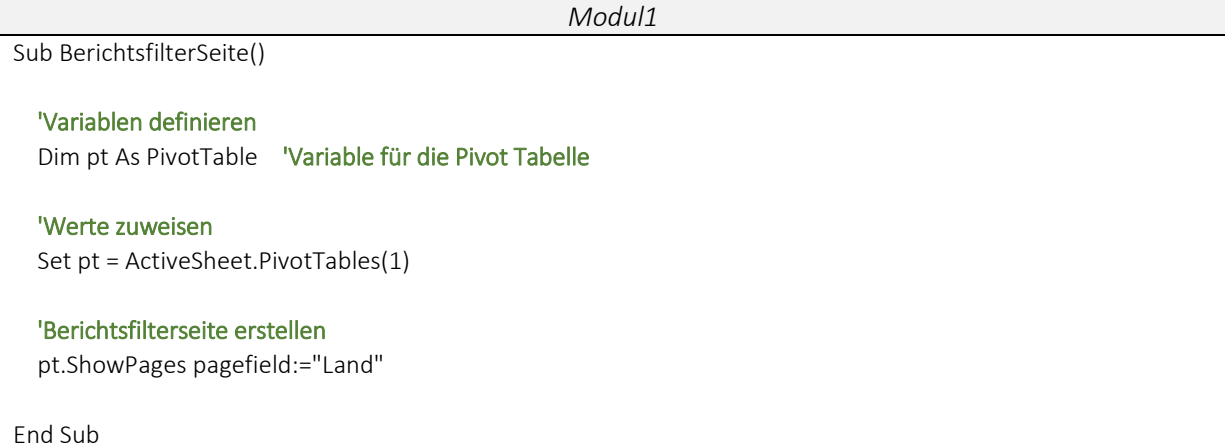

### Beispiel 2: BerichtsfilterSeite für den Tabellenfilter "Geschlecht"

 Dieses Beispiel liefert jeweils ein Tabellenblatt mit Pivot Tabelle für alle Items des Tabellenfilters "Geschlecht" (M, W).

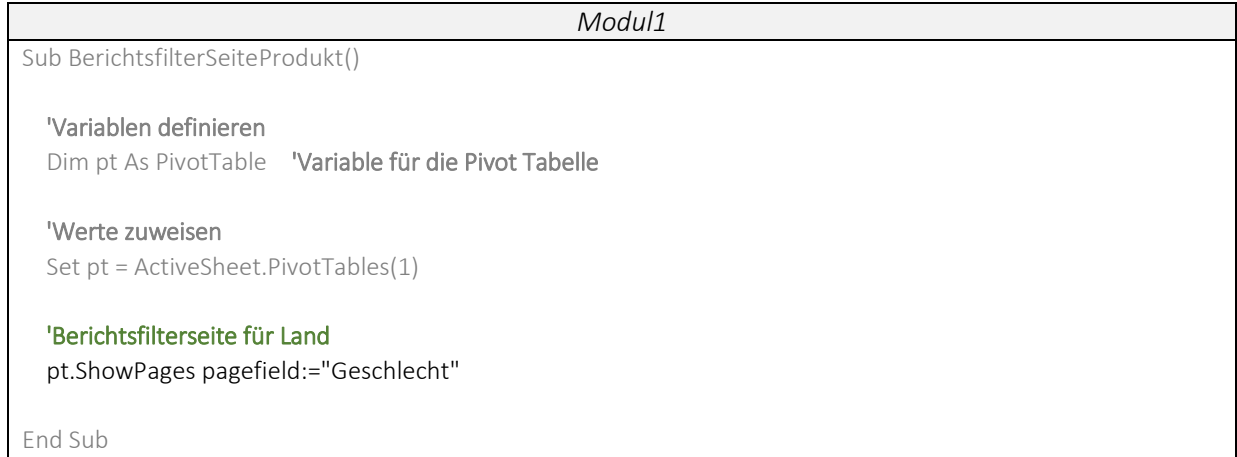